# Waveform Generation Using Xilinx System **Generator**

### **R.Sriranjani, S.Jayalalitha**

EEED,SEEE,SASTRA University, Tirumalaisamudram,Thanjavur, Tamilnadu, India EIED, SEEE, SASTRA University, Tirumalaisamudram, Thajavur, Tamilnadu, India. Email: mathusri@eee.sastra.edu

**ABSTRACT:** Efficient and effective control of electrical equipments needs digital signal processing unit. The power electronics devices control the motor and electrical equipments and the devices are switched by controllers. The reference signals are generated for the controller for effective switching of Power devices. Various signals are generated in MATLAB Simulink platform which is required for control applications and for real time implementation Xilinx system generator is used.

**Keywords :** Power electronics; controller; MATLAB; Simulink; Xilinx; System generator

# **1 INTRODUCTION**

Many processors are used to generate waveforms for various control algorithms. Microprocessor, Microcontroller, DSP and FPGA are the Processor generates waveform for variety of applications. Main criteria of the processor are the speed, memory space and heat consumption[1-3]. FPGA is the one which satisfy above criteria and the signal generated by writing VHDL / Verilog coding or building block using Xilinx system generator. Spartan 3A DSP Trainer kit has the FPGA processor, 8 Nos of digital input using dip switches, 16 Nos of digital outputs using discrete LEDs, One Reset switch, FPGA configuration through JTAG port and Onboard Flash Prom XCF16PV048, On board programmable oscillator from 3MHz to 100 MHZ, 16 × 2 LCD interface, ADC & DAC interface, Add on card VSDA - 03 for ADC & DAC with SDA bus, RS232 Serial Port designed by Vi Micro System PVT[4-5]. Power electronics devices are controlled by the above processor because of its simple configuration , IO lines and more number of PWM pins.

# **2 SPARTAN 3A DSP**

Figure 1. shows the Spartan 3A DSP Trainer kit interfaced to the MATLAB by JTAG connector and ADC to ADD on card. Capture and IO pins are available and also 50 number of PWM pulses are generated by the processor which is in very high value compare to DSP(Digital signal processor)[4].

- 1. Spartan 3A DSP
- 2. PLL clock settings
- 3. JTAG connector
- 4. RS 232 serial port
- 5. Parallel port
- 6. LCD display
- 7. PWM connector
- 8. SDA Bus connector
- 9. Power supply
- 10. USB

# **3 WAVEFORM GENERATION**

The 1 $\Phi$  and 3 $\Phi$  sine waveform is generated by the Xilinx tool box of MATLAB Simulink. The specifications of system generator and waveform generator tool is given in Table - I - Table -VI. The signal are generated for 50 Hz frequency

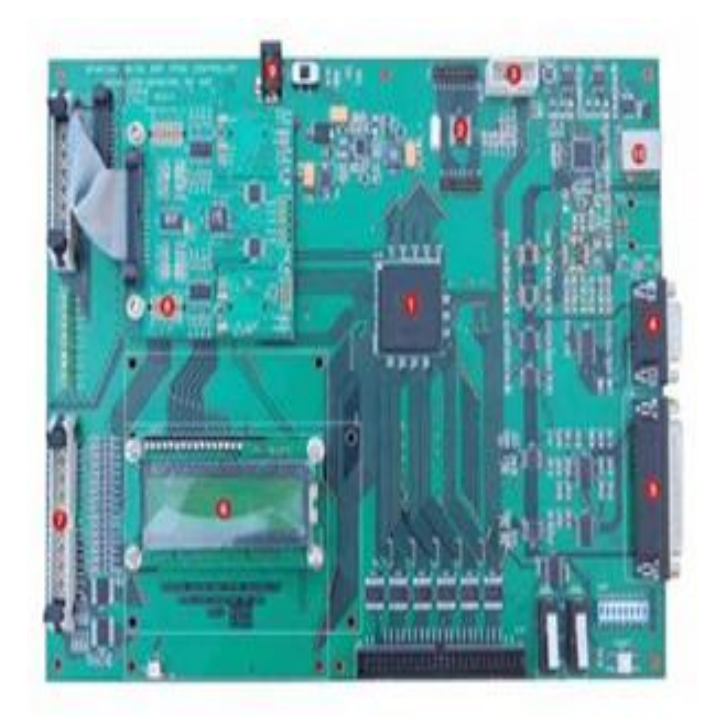

#### **4 FPGA PROCESSOR WITH MATLAB**

The bit file generation, interfacing with board and Xilinx diagram of the waveform generation is shown in fig 2, fig 3 and fig 4. The specifications for the tool box are given in the above table. The input is the zero crossing detector of any reference signal to obtain the origin for the generation of waveform. Once the model is created, bit file is generated by system generator blockset and it is stored in netlist. Connect the PC to the FPGA processor through JTAG. Open Xilinx ISE Design Suite 12.2 – ISE Design Tools – Tools –iMPACT. Open Boundary Scan, right click – Initialize chain . right click Xilinx 1800a – Assign New Configuration – netlist folder – select bit file. Right click Xilinx – program. The program dumped in the Processor and waveforms are observed in Digital storage oscilloscope without using DAC.

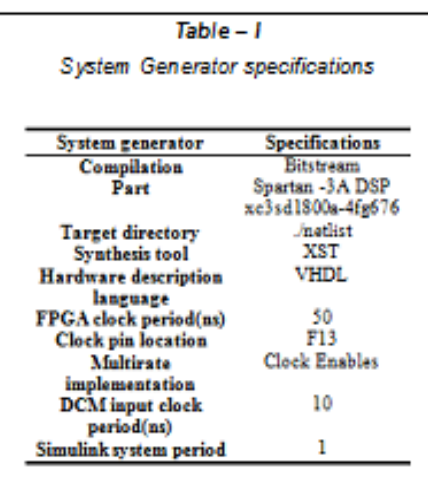

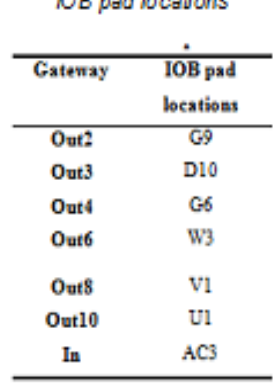

 $Table - II$ **IOD** and leastback

## Table - III 3¢ sine wave generation

| <b>TERMS</b>             | <b>ROM1</b>                    | ROM <sub>2</sub>           | ROM <sub>3</sub>                  |
|--------------------------|--------------------------------|----------------------------|-----------------------------------|
| <b>Basic-Depth</b>       | 200                            | 200                        | 200                               |
| Initial<br>value         | $256(\sin(2^{\circ}pi^{\circ}$ | $256(\sin((2*pi*)$         | $256(\sin((2^{\circ}pi)^{\circ})$ |
| vector                   | (0.199)/199)                   | $(0:199)/199)+133))$       | $(0.199)/199)+67)$                |
| Memory type<br>Word type | <b>Block RAM</b><br>signed     | <b>Block RAM</b><br>signed | <b>Block RAM</b><br>signed        |
| Number<br>οf             | 9                              | Q                          |                                   |
| bits                     |                                |                            |                                   |
| <b>Binary point</b>      | 0                              | ٥                          |                                   |
| Latency                  |                                |                            |                                   |

Table -IV 34 cosine wave generation

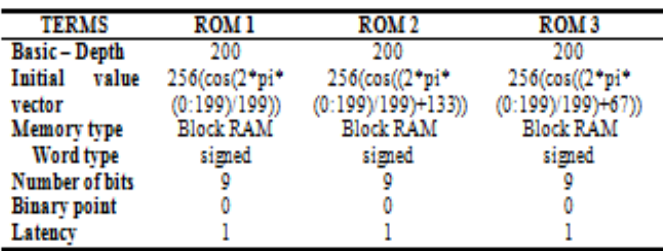

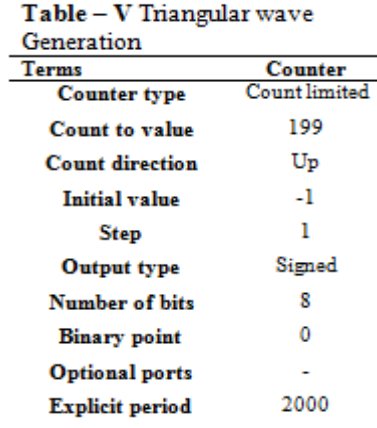

#### Table-VI Counter specifications

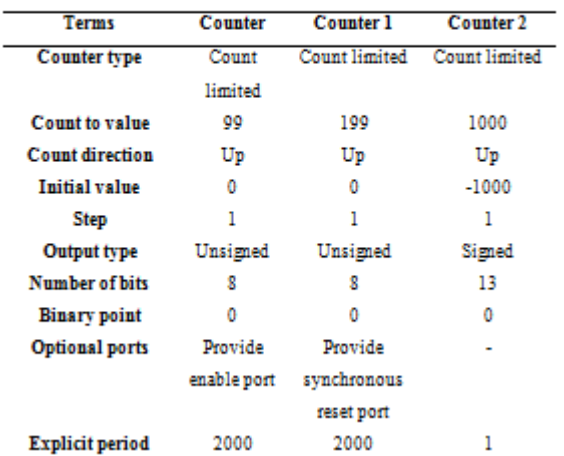

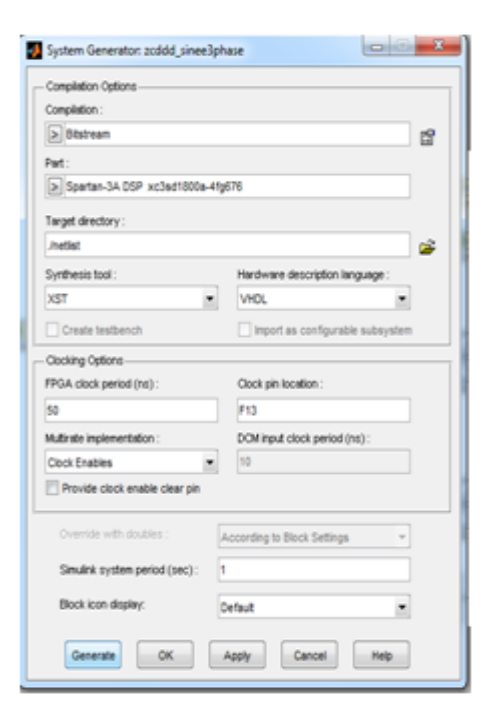

*Fig 2. bit file generation*

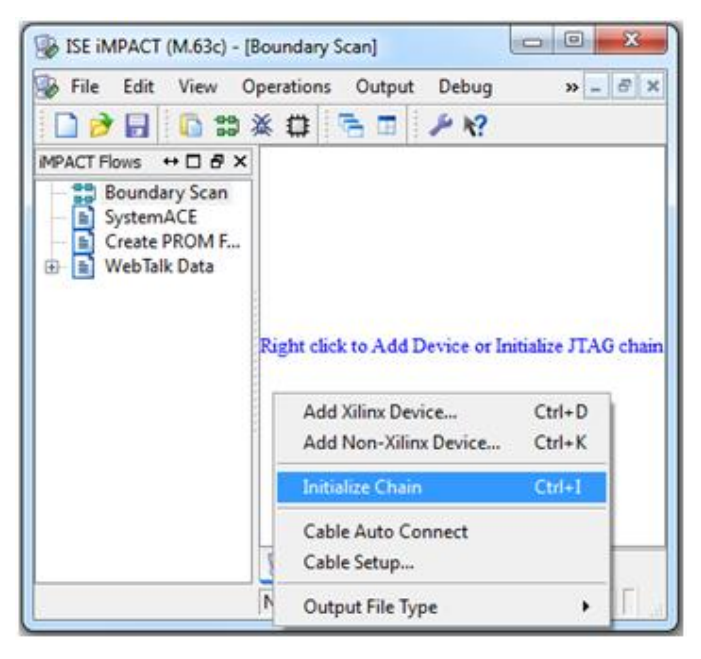

*Fig 3. Interfacing with FPGA board*

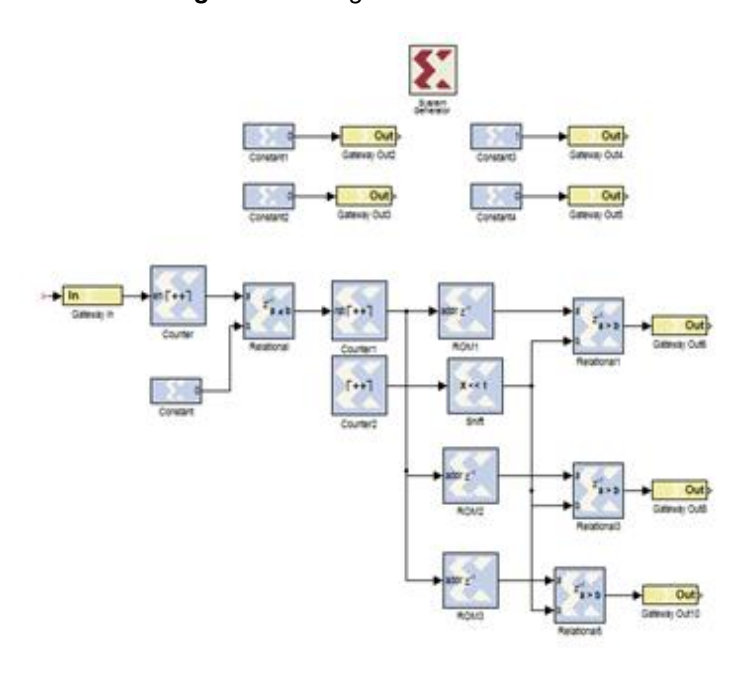

*Fig .4. 3 sine wave generation*

# **5 CONCLUSION**

The  $3\Phi$  sine wave, cosine wave and triangular wave is generated using MATLAB Simulink Xilinx tool box. Simulink is user friendly tool box and model is created easily and interfaced to FPGA processor without the knowledge of VHDL / Verilog coding. JTAG interface the Xilinx with the processor. The waveforms are observed without DAC unit

# **ACKNOWLEDGEMENT**

The authors would like to express their gratitude to management of SASTRA university and appreciation to Mr. Jesuraj, Mr. Yuvaraj and Mr. Karthik for their technical support

### **REFERENCES**

- [1] Xilinx System Generator User's Guide, www.xilinx.com Applications
- [2] System Generator for DSP User Guide, Release 9.2.01, Xilinx, Inc., 2007.
- [3] R.Sriranjani and S.Jayalalitha, "Measurement of Analog Signal through ADC using XILINX SYSTEM GENERA-TOR", IJSET, vol 4, 3, 2015.
- [4] Dr.G.L.Madhumati, Mr.B.Muralikrishna and Dr. Habibulla Khan "Integrating Xilinx System Generator Simulink with ISE and HW / SW Co-synthesis using FPGA".
- [5] XILINX SPARTAN 3A TRAINER KIT, User manual, Vi Microsystems PVT, Ltd. www.vimicrosystems.com